### **ONLINE PIANO LESSONS**

Thank you for choosing online piano lessons with me. Here is a guide to help you get started. I have highlighted in blue the most recommended option that I usually use but you are welcome to use any of the listed components.

If you have any other questions please do not hesitate to message or call me.

07912 251186

garypiano@virginmedia.com

# **Minimum Requirements**

Smartphone with a camera.

Something to rest the smartphone on so I can view your hands at the piano.

## **Recommended Equipment**

Any of the following.....

Laptop (Windows or Apple)

Tablet

Desktop computer.

Chromebook

With.....

External Webcam / Built in Camera External Microphone / Built in Microphone.

PLUS...

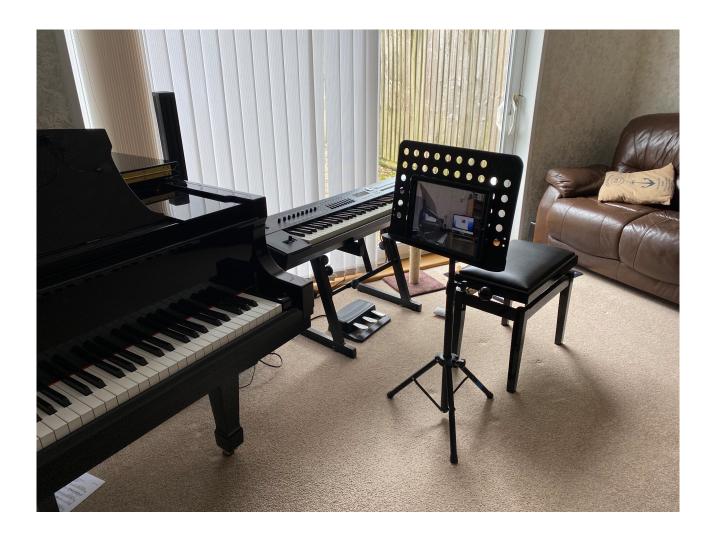

A stand or table to put the device on so that the angle of the camera is allowing me to see the whole of your hands and keyboard just like I would be if I was sitting next to you. Make sure you can also see your screen so that I can demonstrate if I need to.

(As shown in the photograph)

Also try to make sure the room is well lit and that the room is fairly quiet.

## **Video Calling**

The most important software you'll need is the video calling app. Zoom is free, safe and easy to set up and very reliable once in the calls.

Available to download here <a href="https://zoom.us/download">https://zoom.us/download</a>

Please download 'Zoom Client for Meetings'

You don't have to sign up for an account but I would highly recommend it.

#### Music Transfer / Annotation

There are a number of great apps to aid with sheet music marking and transferring of music you are working on over to me almost instantly.

Genius Scan or any scanning tool app such as Adobe Scan etc that is available to download to your phone that will take a photo of your music, and automatically remove the shading and turn it into a black and white PDF which you can then email over to me. I can then mark your music and send it back over to you after the lesson.

Or....

**Built in Camera** - You can take photos of your music and email it across to me but this limits my ability to actually mark on your music a little.

In either case - Please email to **garypiano@virginmedia.com** ahead of the lesson. (Or use your video calling app if it allows photo sending)

## **Headphones**

Whilst headphones can be useful, most people are happy to use the device's built in speaker. If you are using a mobile phone the speaker quality may not be of brilliant quality so this is where headphones may be useful.

You can purchase a extension cable for your headphones on amazon as shown in the example below...(many other places also available)

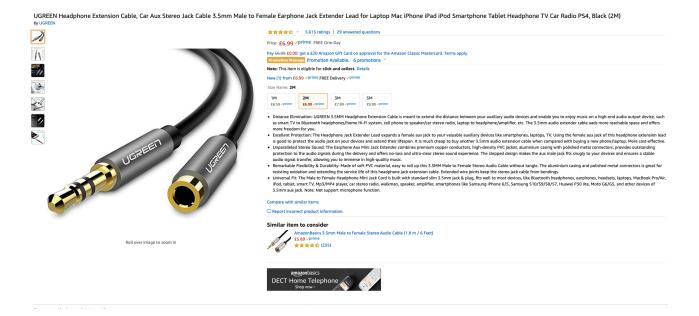

## On The Day

Once I am ready and have opened a new Zoom meeting I will text or message you the link. If you click on that from the device you are using for the lesson video call that should open up Zoom and connect without any other actions from you.

Make sure you enable your webcam and join using either 'Internet Audio' or 'Computer Audio' when it prompts you. (depending on the device you are using you will get one or the other.

## **Zoom Setup**

Make sure you have downloaded the app / software 'Zoom Client for Meetings' as mentioned on the previous section of this document.

Once you have received the meeting ID and link from me, clicking on that should initiate the meeting straight away.

Once your meeting / lesson has started you will see the following somewhere on your screen. It is usually at the top of the screen but if you are using a different device it may be at the bottom.

See the image below to make sure that your camera and microphone are both set to on.

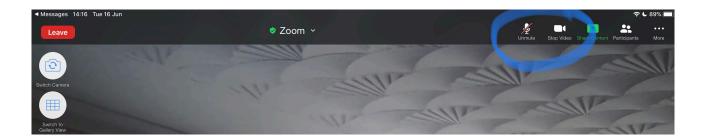

There is also a button on the left to switch between your front and rear cameras if you need to adjust it at any point.

The video call is encrypted and is totally safe. No-one else except you will have access to the unique link that I share and once the lesson is over, that link will be obsolete and a new one is generated each meeting.